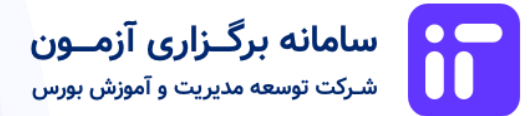

# **راهنما ی تصویری کاربرا ن**  سامانه برگزاری آزمونهای حرفهای بازار سرمایه

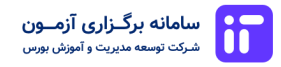

شماره تلفن خود را وارد نمائید و کد امنیتی ارسال شده به تلفن همراه خود را وارد نمائید.

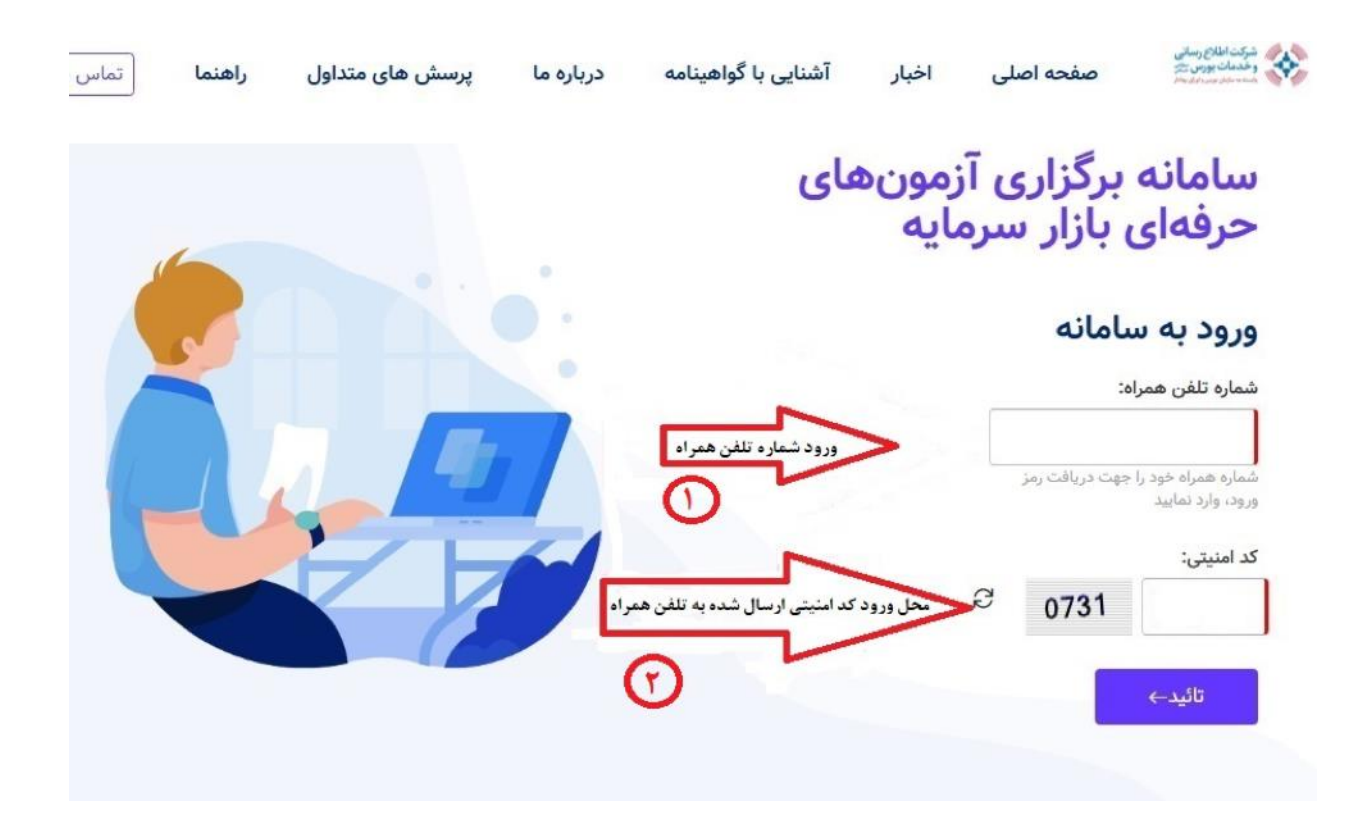

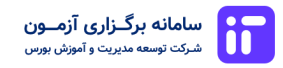

در صورتی که قبال ثبت نام نکردهاید از این طریق ثبت نام نمائید

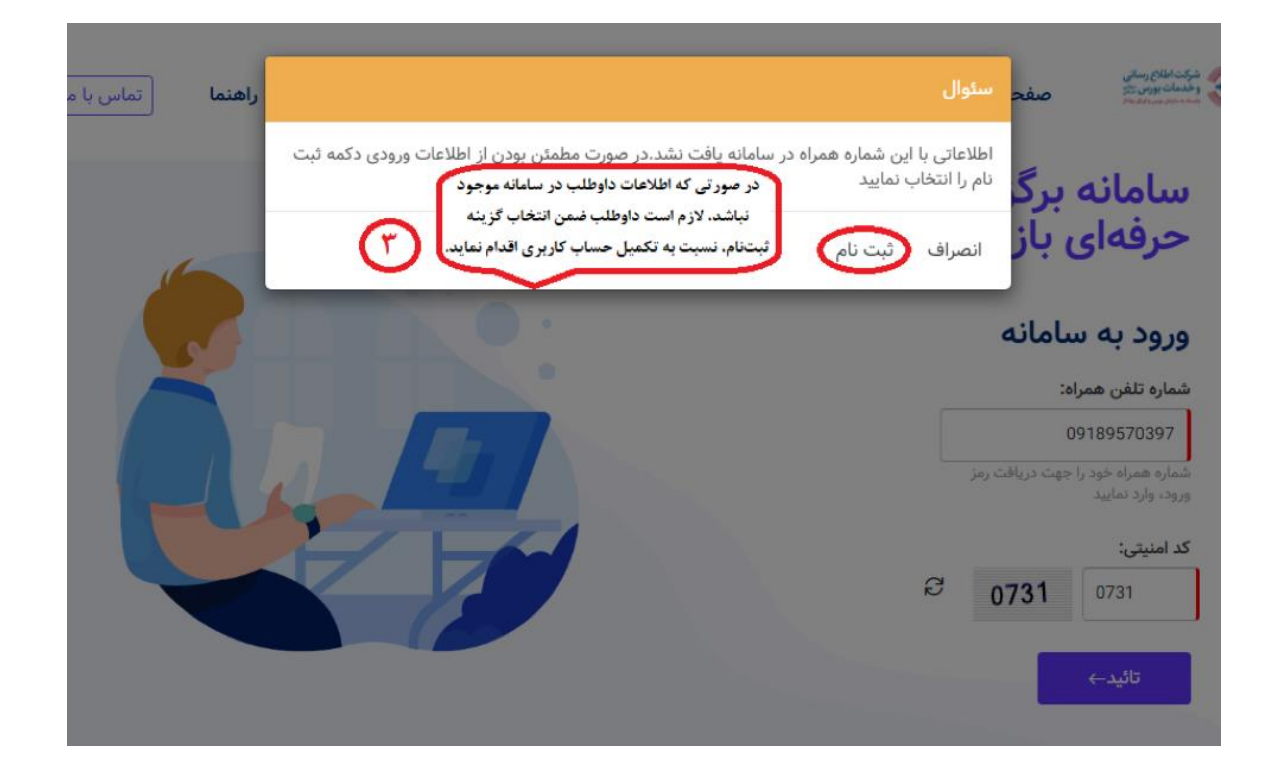

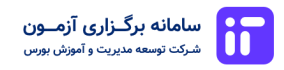

# **مرحله 3**

اطالعات درخواست شده در فرم ورودی را وارد نمائید

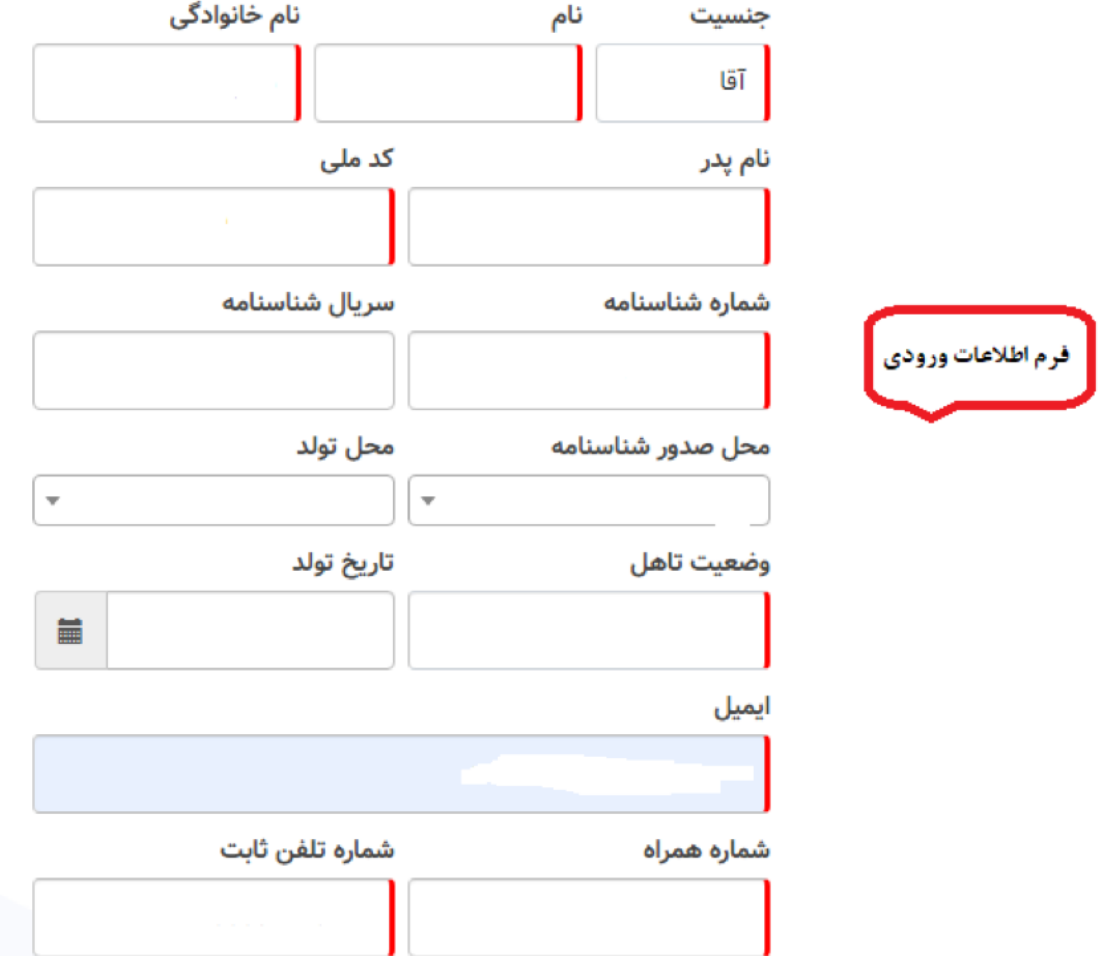

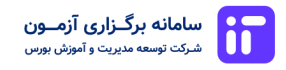

# **مر حله 4**

کد امنیتی را وارد نمائید و ثبت نام نمائید

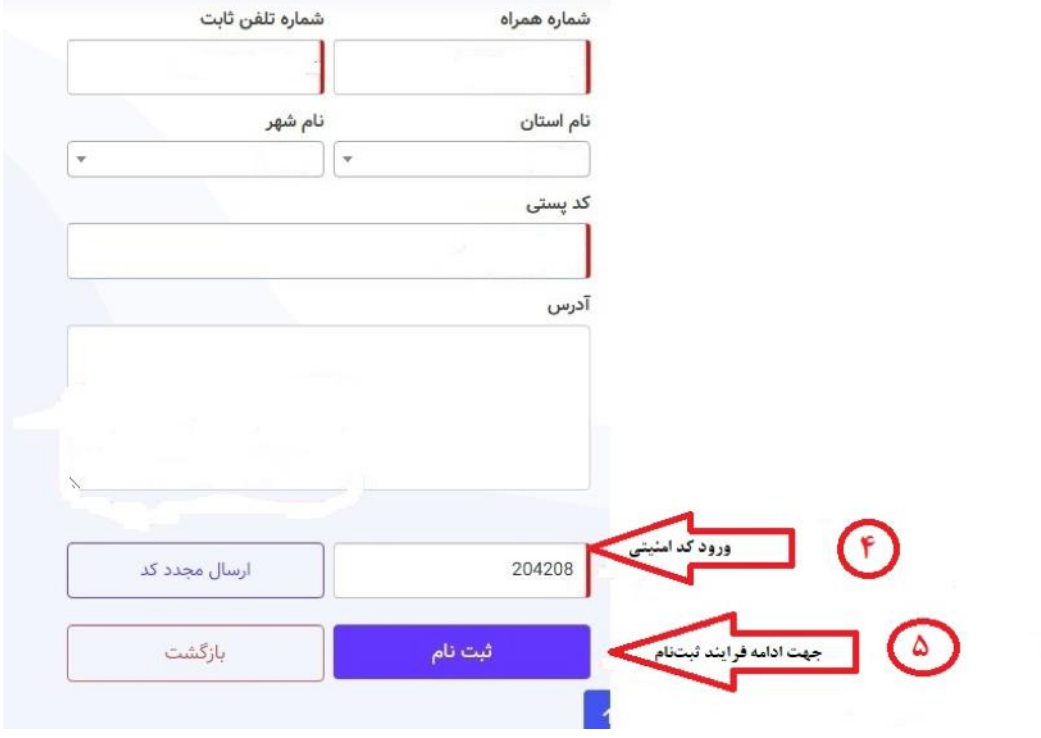

### **مرحله 5**

در صورتی درست بودن اطالعات، ثبت نام تکمیل میشود.

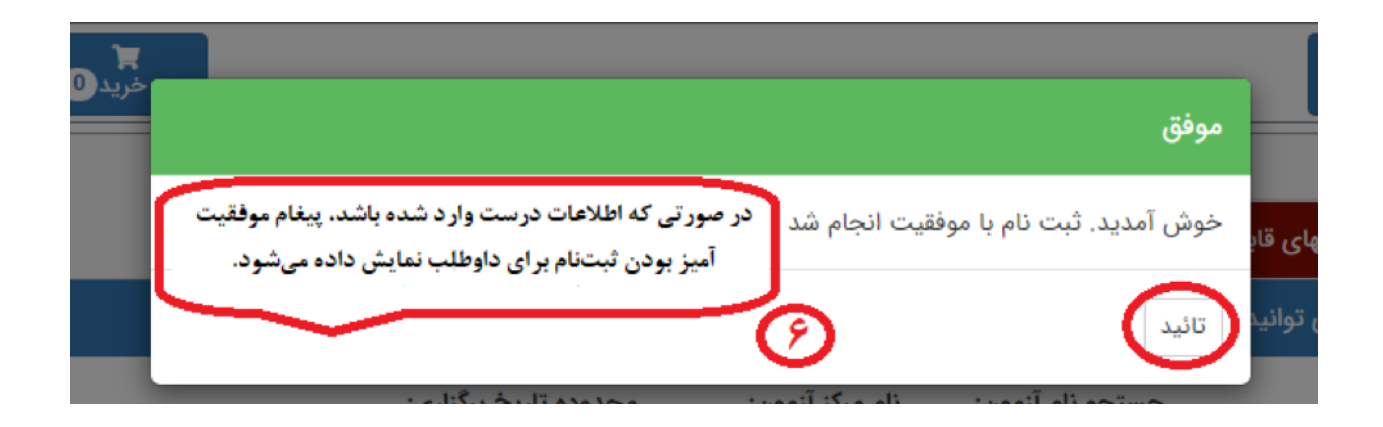

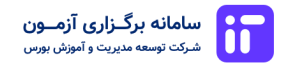

# **مرحله 6**

صفحه آزمونهایی که در سامانه ارائه شده است

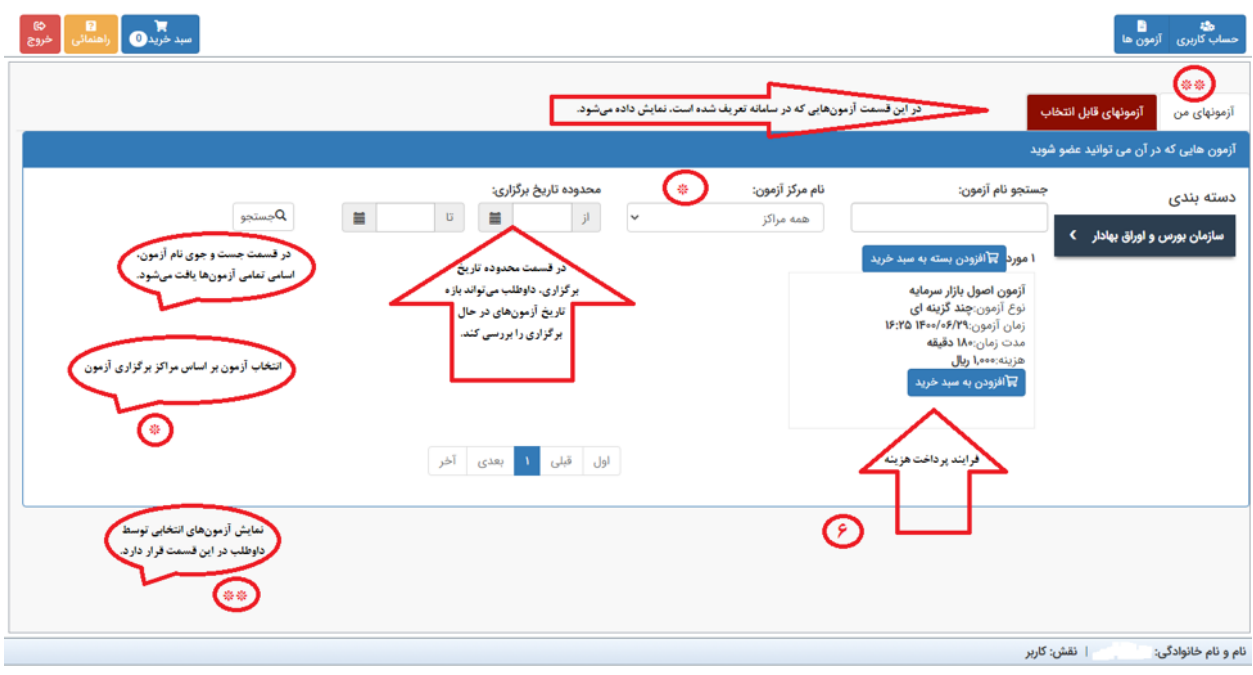

### **مرحله 7**

ورود به سبد خرید

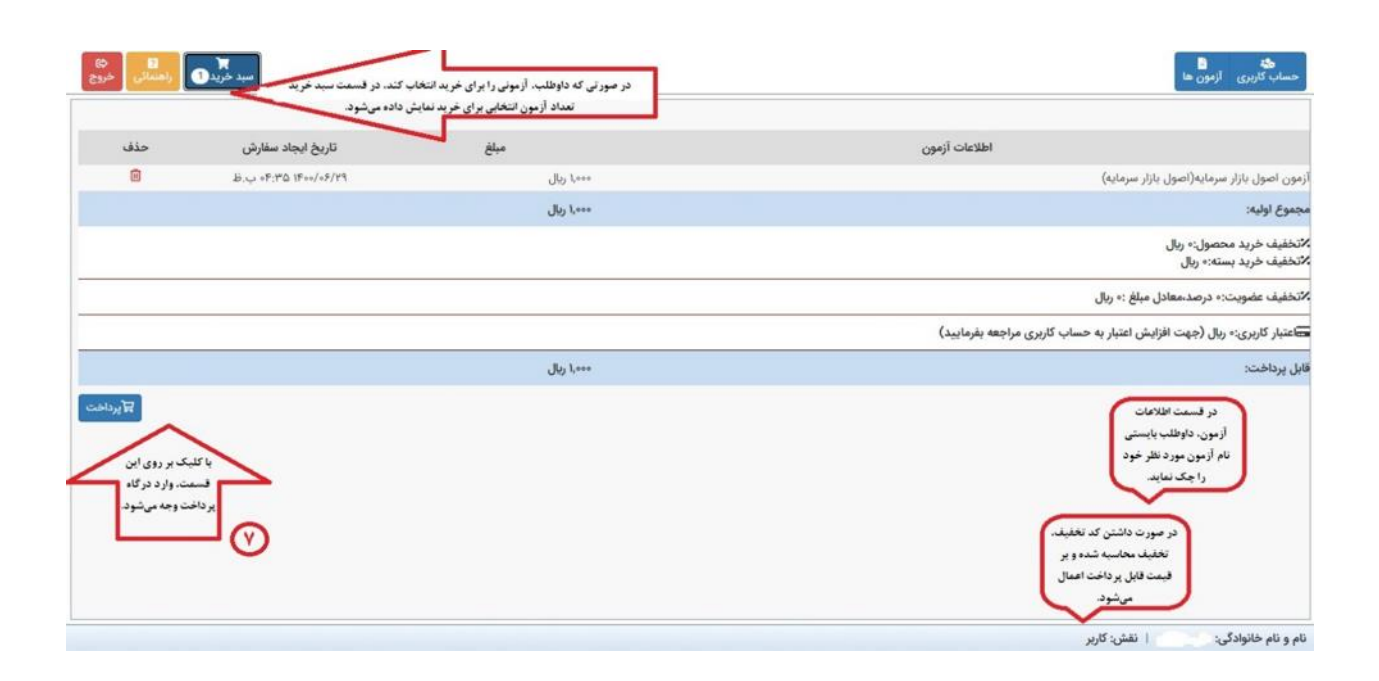

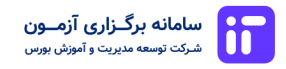

پیام موفقیت در فرآیند خرید

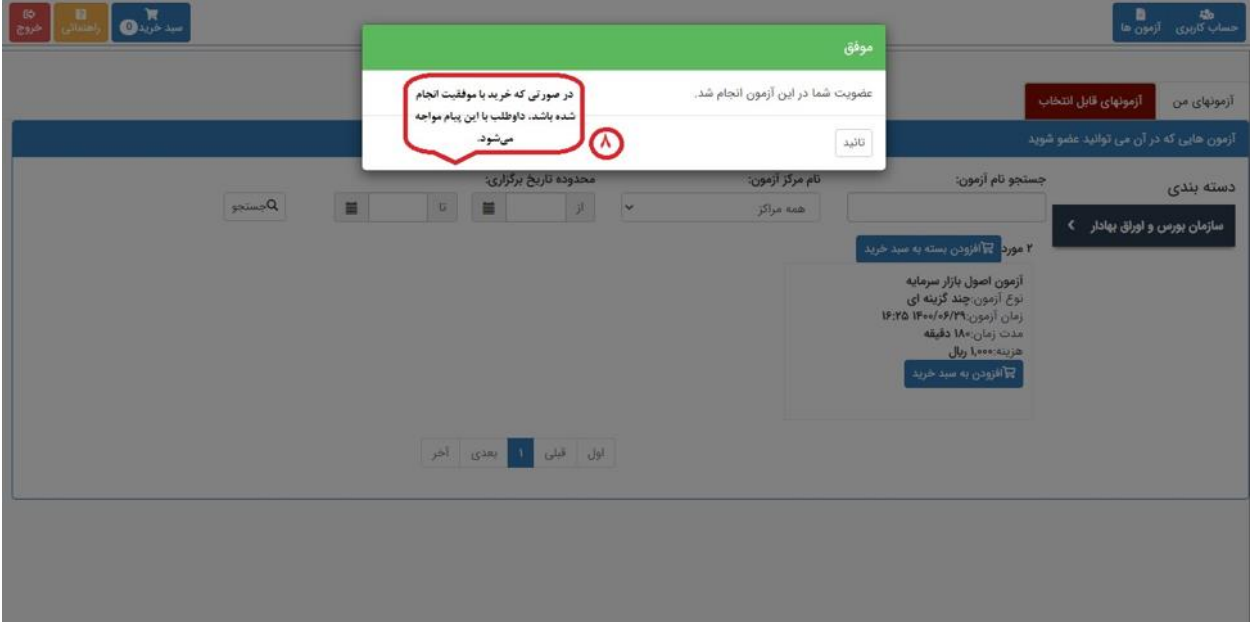

### **مرحله 9**

در قسمت آزمونهای من میتوانید کارت ورود به جلسه را دریافت نمائید

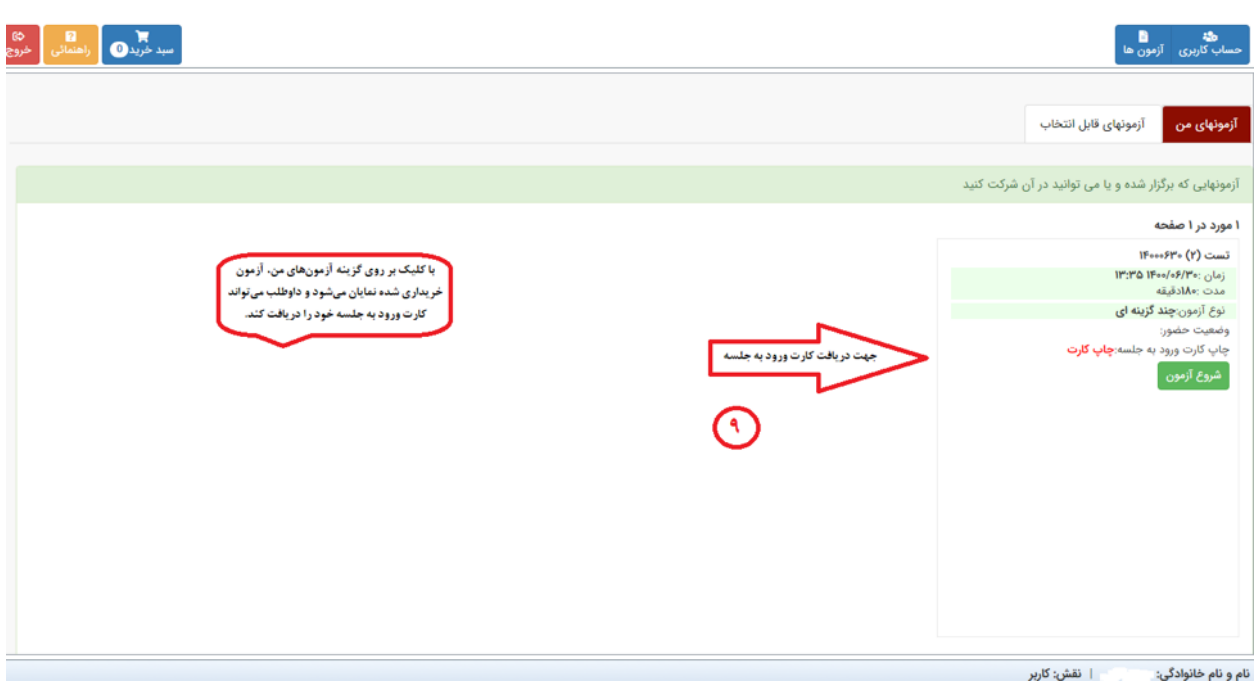

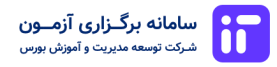

### **مرحله 10**

ر وش چاپ کارت ورود به جلسه

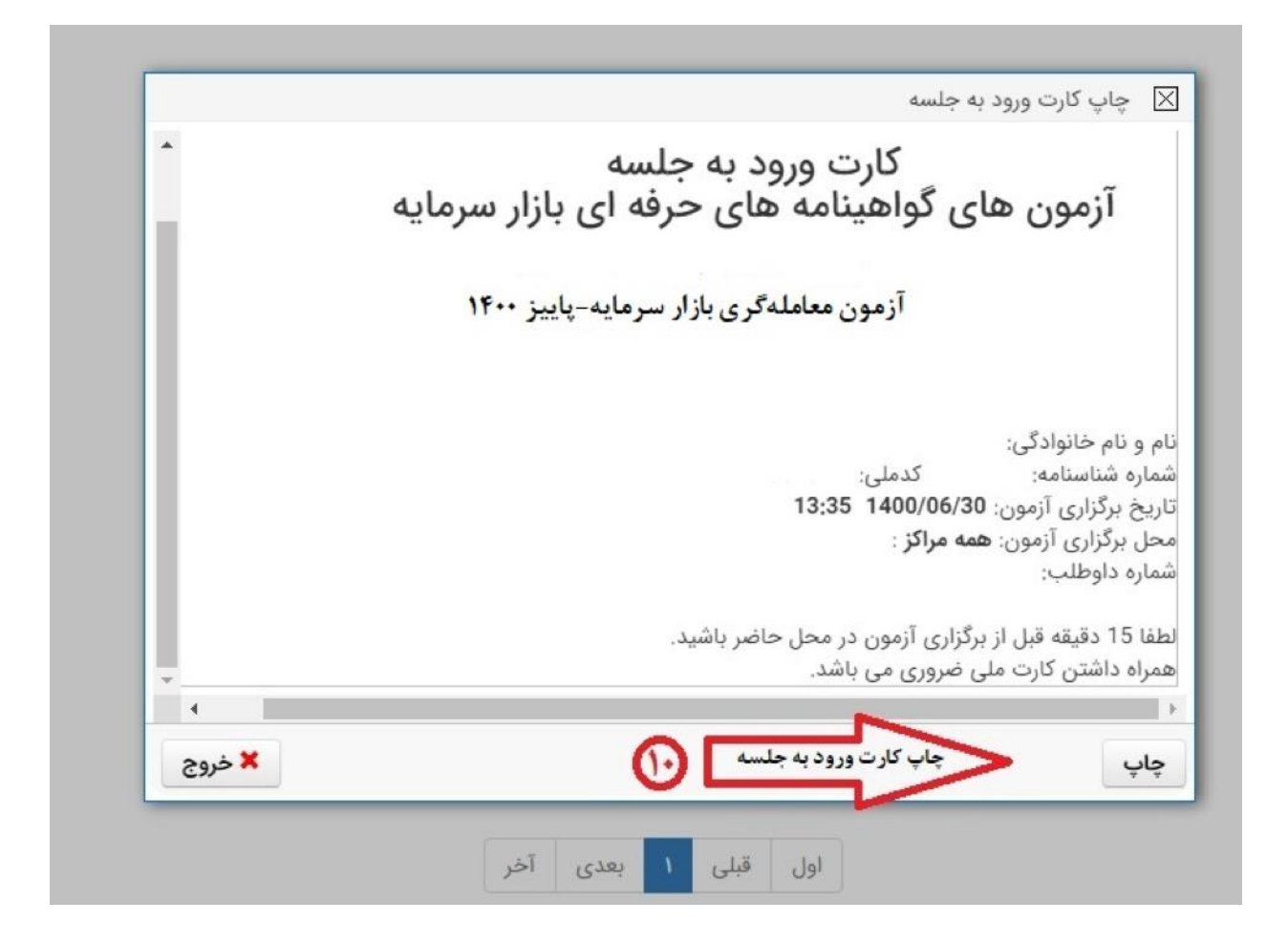

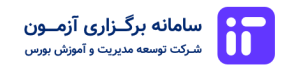

مشاهده کارنامه تحلیلی

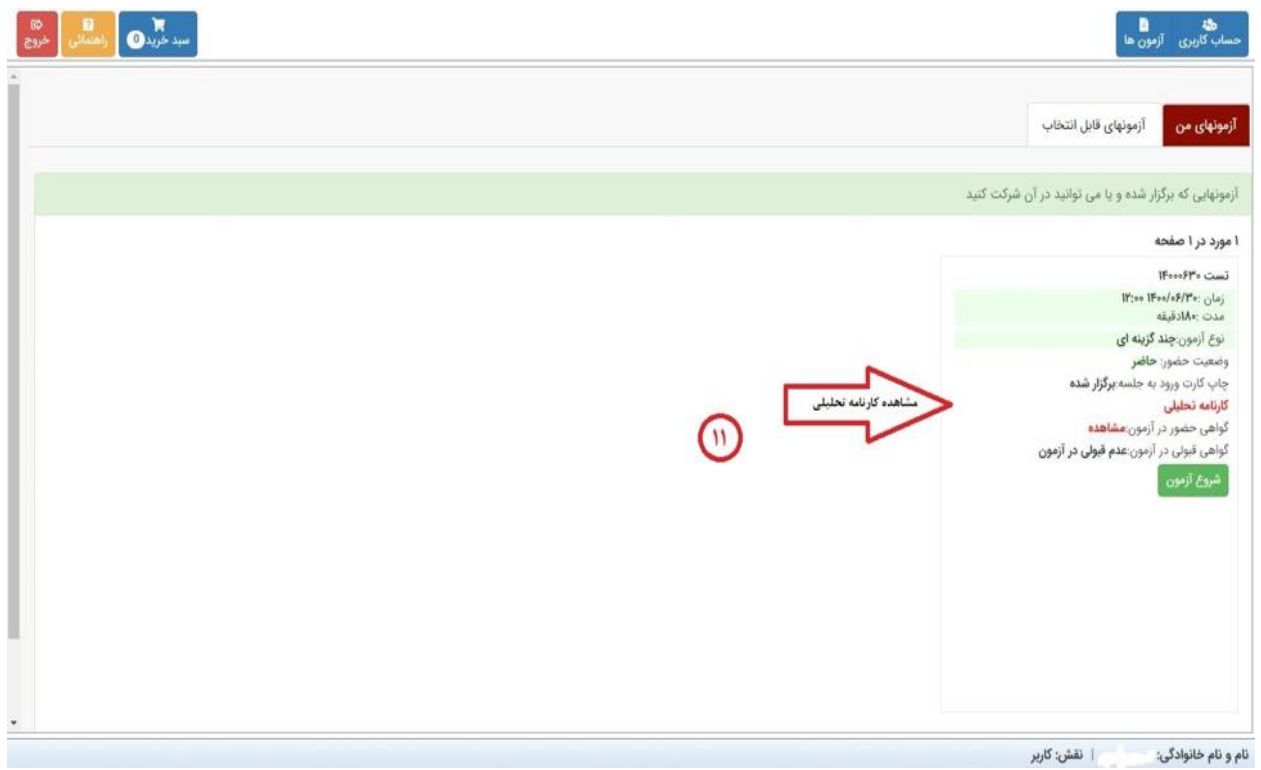